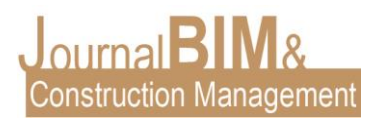

# **APLICACIÓN DE LA METODOLOGÍA BIM EN UN PROYECTO DE EDIFICACIÓN: 10 VIVIENDAS, GARAJES Y TRASTEROS EN EDIFICIO PLURIFAMILIAR**

PRESENTADO: Junio 2021 REVISADO: Agosto 2021

*Antonio Sebastián Herrera* Universidad Pablo de Olavide Arquitecto Email: [antsebher@gmail.com](mailto:antsebher@gmail.com)

**Objetivo:** El presente artículo muestra el uso de la tecnología BIM en el Proyecto de Ejecución de un edificio, así como su impacto en el sector de la construcción nacional.

**Diseño / metodología / enfoque:** A través de la exposición de un TFM correspondiente al Máster *BIM Manager for Project Management & Lean Construction* de la Universidad Pablo de Olavide, se explica los principales aspectos del flujo de trabajo BIM en proyectos de edificación.

**Resultados**: Generación de un modelo 3D que aglutina todos los datos de una construcción, estimulación de la interoperabilidad y colaboración entre diferentes softwares, y la incorporación de la realidad virtual y realidad aumentada en proyectos de edificación.

**Originalidad:** Proporcionar una visión general de la aplicación de la metodología BIM en proyectos de edificación, mediante la presentación de un trabajo fin de Máster.

**Palabras clave:** BIM, Proyecto de Ejecución, Modelo Virtual.

**Derechos de autor:** El autor conserva los derechos de autor de su obra. Los artículos están licenciados bajo la licencia BY-NC-ND (Creative Commons Attribution 4.0 International Public License), que otorga derechos de acceso abierto a la sociedad. Específicamente, con la licencia BY-NC-ND no se permite un uso comercial de la obra original ni la generación de obras derivadas.

#### **APPLICATION OF THE BIM METHODOLOGY IN A BUILDING PROJECT: 10 DWELLINGS, CAR PARKS AND STORAGE ROOMS IN APARTMENT BUILDING**

**Purpose:** This article shows the use of BIM technology in the Project Execution of a building, as well as to analyze its impact in the national construction sector.

**Design/methodology/approach:** Through the presentation of a TFM corresponding to the Master BIM Manager for Project Management & Lean Construction from Universidad Pablo de Olavide, the main aspects of the BIM workflow in building projects are explained.

**Findings:** Generation of a 3D model that brings together all the data of a construction, stimulation of interoperability and collaboration between different softwares, and the incorporation of virtual reality and augmented reality in building projects.

**Originality:** Provide an overview of the application of BIM methodology in building projects, by presenting a Master's Final Project.

**Keywords:** BIM, Execution Project, Virtual Model

**Copyright:** © 2018 The author(s). This is an open access article distributed under the terms of the Creative Commons Attribution 4.0 International [\(http://creativecommons.org/licenses/by/4.0/\)](http://creativecommons.org/licenses/by/4.0/), which permits unrestricted use, distribution, and reproduction in any medium, provided the original work is properly cited.

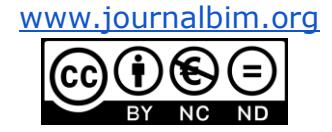

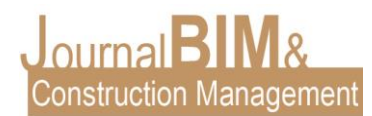

### **1. INTRODUCCIÓN**

En primer lugar, podemos definir BIM, como el proceso de construcción virtual de una edificación, no solo tridimensional, sino su digitalización de datos e información de sus componentes a lo largo de todo su ciclo de vida útil.

Entre sus principales características, destacan la interoperabilidad y la facilidad de transmisión de información entre los agentes que participan en el proyecto y gestión del activo una vez entregado.

Como se observa en el gráfico inferior, la reducción significativa de la carga de trabajo en un proyecto realizado en BIM a medida que se avanza en su realización, se traduce en una mayor productividad y un flujo de trabajo más eficiente.

Ventajas frente al CAD:

- o Trabajo multidisciplinario
- o Comprobación de interferencias (coordinación geométrica)
- o Generación automática de documentación
- o Análisis de los elementos que componen el edificio
- o Integración 2D y 3D
- o Flexibilidad para realizar modificaciones
- o Potencia la comunicación e interpretación del proyecto

Productividad = Provectos mas rápidos Flujo de Trabajo más Eficiente

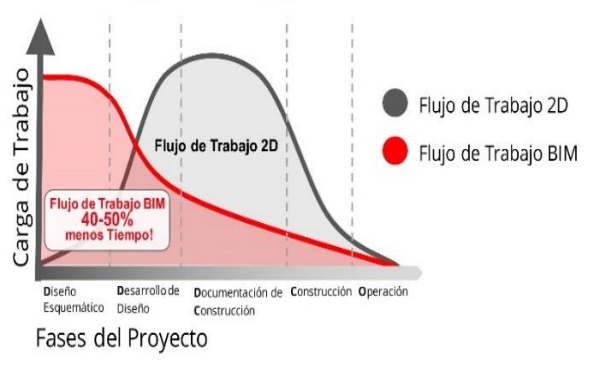

Figura 1. Diagrama de flujo de trabajo BIM - CAD

No obstante, este documento no pretende eliminar totalmente el uso del CAD de nuestro flujo de trabajo, sino promover el desarrollo de la metodología BIM y el aprovechamiento de las ventajas que nos ofrece un CAD a la hora de hacer esquemas o detalles que pueden ser incorporados a este método sin ningún problema. De esta forma, queda evidente que el BIM es perfectamente compatible con CAD.

#### **1.1 OBJETIVOS**

El objetivo de este Trabajo Fin de Máster es la realización de un Proyecto de Ejecución mediante el uso de la metodología de trabajo BIM:

- Creación de un modelo 3D en el que se incluyen las diferentes disciplinas de un proyecto de edificación (Arquitectura, Estructuras, Instalaciones).
- Desarrollo de un flujo de trabajo basado en la interoperabilidad de los diferentes softwares que intervienen en las diferentes fases del proyecto.
- Detección y análisis de interferencias entre elementos, para asegurar una correcta coordinación geométrica.

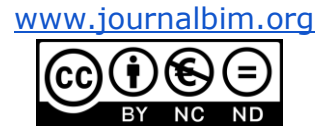

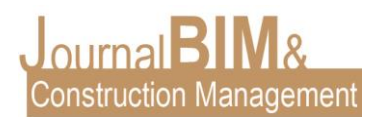

- Generación de planos, tablas, vistas y documentación a partir del modelo virtual.
- Introducción a los sistemas de Realidad Virtual / Realidad Aumentada para su aplicación práctica con modelos BIM.

#### **1.2 CONTEXTO DEL MODELO**

El edificio seleccionado para desarrollar este TFM, perteneciente a la tipología de vivienda plurifamiliar entre medianeras, se ubica en el barrio de Nervión (Sevilla). El bloque se compone de 3 plantas sobre rasante y una planta sótano destinada a trasteros y aparcamiento. Consta de 10 viviendas, las cuales, disponen de salóncomedor, cocina y hasta 3 dormitorios. La edificación, ejecutada durante 2014, cuenta con una configuración rectangular en planta de 350m² aproximadamente y una superficie construida total de 1.261m².

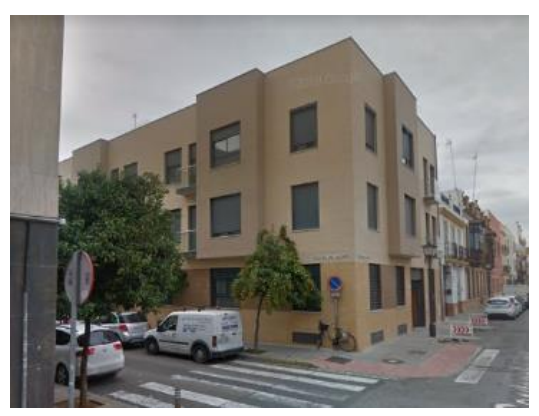

Figura 2. Estado actual del edificio desarrollado

#### **2. FLUJO DE TRABAJO**

El método de trabajo desarrollado ha consistido en la generación de un modelo virtual por cada disciplina (ARCH – STR – MEP), y su posterior vinculación, dando lugar a un modelo BIM federado, el cual nos ha permitido extraer la documentación 2D gráfica, presupuesto y mediciones, análisis con la detección de interferencias 3D, imágenes y videos para visualización 3D e infografías, análisis energético, secuencia constructiva 4D del edificio y la documentación relacionada con el mantenimiento del inmueble.

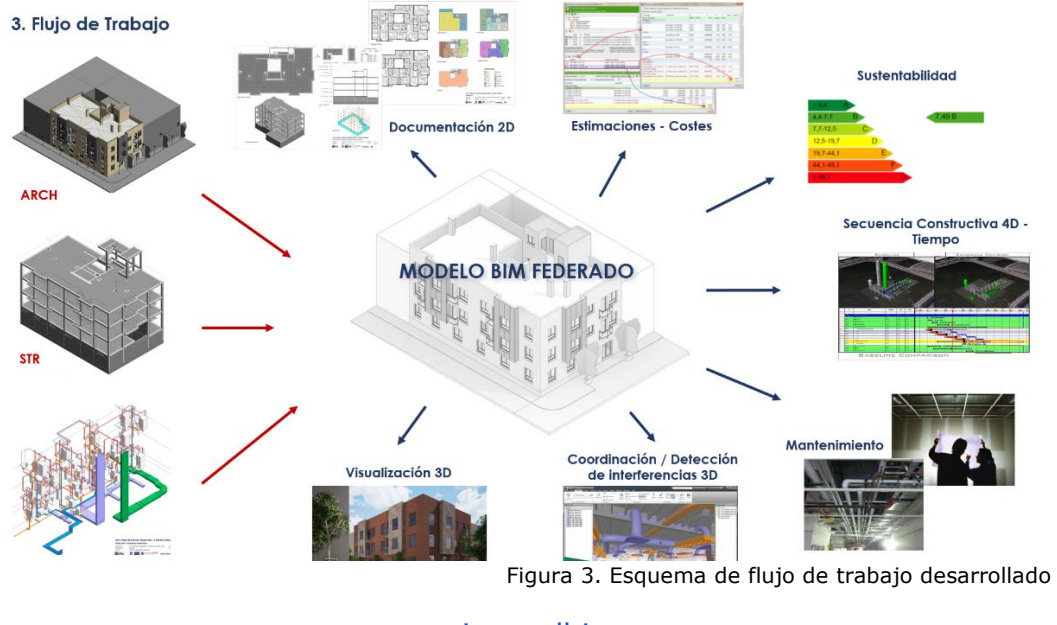

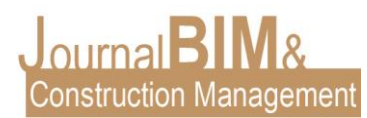

#### **2.1 BIM EXECUTION PLAN (BEP)**

Durante la fase de planificación de proyecto, el Plan de Ejecución BIM se convierte en un elemento fundamental para el correcto desarrollo del proyecto. Se trata de un documento compartido y admitido por todos los agentes que participan en el proceso BIM. Establece las pautas de modelado y gestión de la información del modelo BIM durante el desarrollo del proyecto. Entre los aspectos que recoge, podemos extraer los siguientes apartados:

- Los agentes implicados en el proceso y su papel
- Objetivos en base a los requerimientos del cliente (EIR)
- Los entregables del proyecto estipulados en el contrato
- Los procesos de intercambio, auditoria y coordinación de los modelos
- Nivel de detalle de los objetos BIM
- Nomenclatura

Existen diferentes guías y ejemplos internacionales que nos pueden servir de referencia para redactar nuestro propio BEP:

- o Guía BEP de la Universidad de Florida
- o Guía BEP de la Universidad de Singapur
- o Guía para la elaboración del PEB de la Comisión BIM en España

#### **2.2 COLABORACIÓN**

Un aspecto fundamental al trabajar con modelos BIM es la posibilidad de que todos los agentes implicados en un proyecto puedan trabajar a la vez en un entorno digital común. El procedimiento habitual se basa en la creación de un modelo o archivo central, ubicado normalmente en el servidor de la empresa, el cual es accesible para todos los usuarios del proyecto. Ese archivo se debe tocar cuanto menos mejor. Cada usuario trabaja desde su ordenador creando su propia copia local. Los archivos centrales y locales van a estar conectados constantemente, recibiendo y enviando información, a este proceso se le suele denominar "sincronización". Se generan subproyectos que permiten agrupar los elementos que guardan alguna relación entre sí.

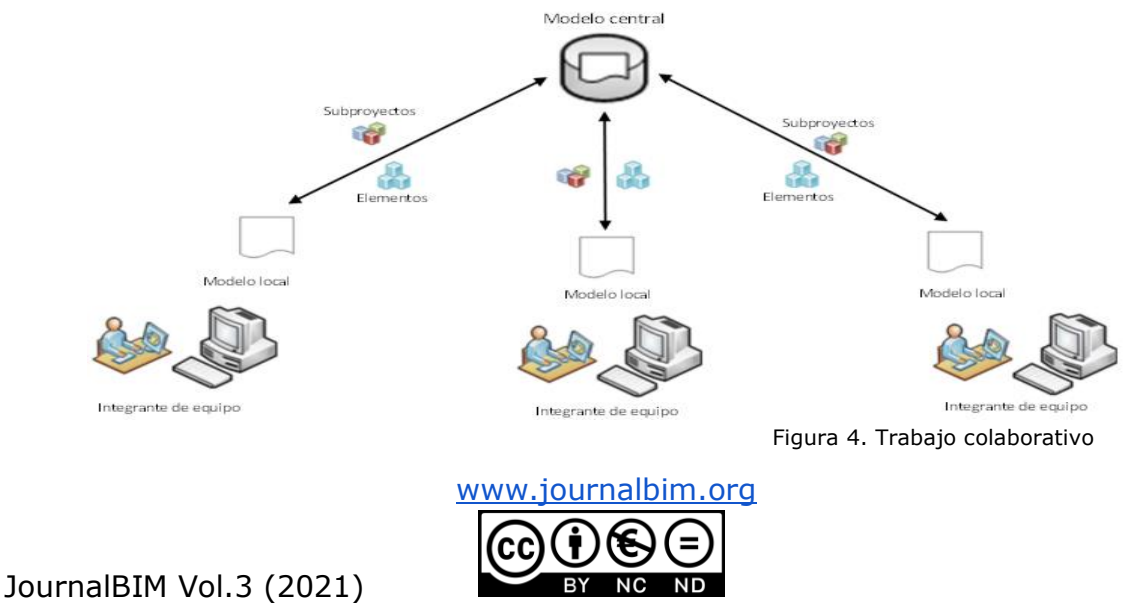

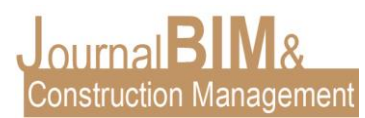

#### **2.3 MODELADO DE LA ARQUITECTURA**

Antes que nada, comentar que toda la parte de modelado del edificio (ARCH-STR-MEP) ha sido desarrollada en el software Revit 2019. Además, nos hemos apoyado en la documentación 2D (plantas, secciones, alzados, etc.) proporcionada en formato DWG. Para la generación del modelo de Arquitectura, se han seguido una serie de pasos previos al modelado del edificio:

- o Definición de los niveles del proyecto
- o Importación de las plantas del edificio en formato CAD
- $\circ$  Establecimiento del punto base de proyecto y el punto de reconocimiento
- o Generación de las rejillas

A la hora de abordar el modelado de la Arquitectura, se establece el siguiente orden de modelado de elementos:

- o Pilares estructurales
- o Muros (muros de sótano, cerramientos, tabiquerías, etc.)
- o Pilares arquitectónicos
- o Carpinterías (puertas y ventanas)
- o Suelos y cubiertas
- o Escaleras, barandillas y rampas
- o Resto de componentes presentes en el edificio (Mobiliario, sanitarios, etc.)

Durante toda la fase de modelado, será fundamental el uso de Plantillas de vistas, las cuales nos permitirán agilizar el proceso de personalización gráfica de las vistas. También, se ha prestado especial atención a la configuración del Navegador de proyectos, basada en la categoría de vista, tipo de familia de vista y nivel asociado, para mantener un orden lógico y adecuado de vistas y planos dentro del archivo de Revit.

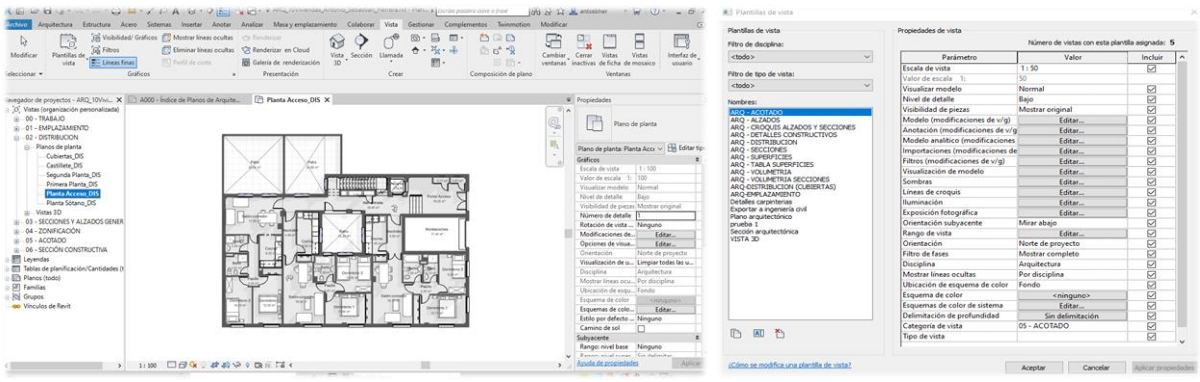

Figura 5. Vista de planta desde la categoría de Distribución Figura 6. Parámetros de plantilla de vista

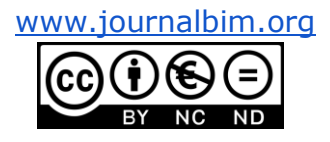

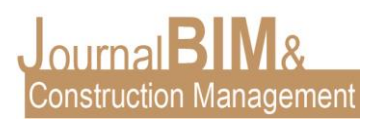

## **2.4 MODELADO Y CÁLCULO DE LA ESTRUCTURA**

Al igual, que se realizó en Arquitectura, se han establecido una serie de pasos previos, enumerados a continuación:

- o Vinculación del modelo arquitectónico en el archivo de Estructura
- o Copia/Supervisión de los niveles y rejillas de proyecto

Una vez realizadas estas acciones, ya estamos preparados para proceder al modelado de la estructura del edificio, en nuestro caso, se ha utilizado la herramienta de copia/supervisar además del ajuste previo de mapeado de tipos que nos ofrece Revit, para copiar los elementos estructurales (Pilares, muros y suelos) que aparecen ya en el modelo vinculado de Arquitectura. Para el resto de la estructura que no aparezca en la arquitectura o no sea posible copiar/supervisar, como puede ser el caso de zapatas, utilizaremos las diferentes herramientas que nos proporciona Revit en la pestaña de "Estructura".

Como se comentó en el apartado anterior, le daremos especial importancia al uso de Plantillas de vista y a la organización del Navegador de proyectos.

Tras finalizar la fase de modelado de la estructura del edificio, pasamos a la exportación del modelo estructural a formato IFC, para poder realizar el cálculo de la estructura desde el módulo de CYPECAD, de CYPE INGENIEROS.

A través del asistente de importación IFC de CYPECAD, podremos cargar las alturas y cargas en plantas, pilares, forjados, cubiertas y los elementos constructivos del modelo BIM estructural.

Finalizado este proceso de importación, procedemos a la corrección de errores en elementos estructurales que haya podido provocar la importación IFC e incorporaremos los elementos que falten en el modelo de CYPE. Además, introducimos los datos generales del proyecto (viento, sismo, etc.) y la definición de cargas lineales y superficiales de la estructura.

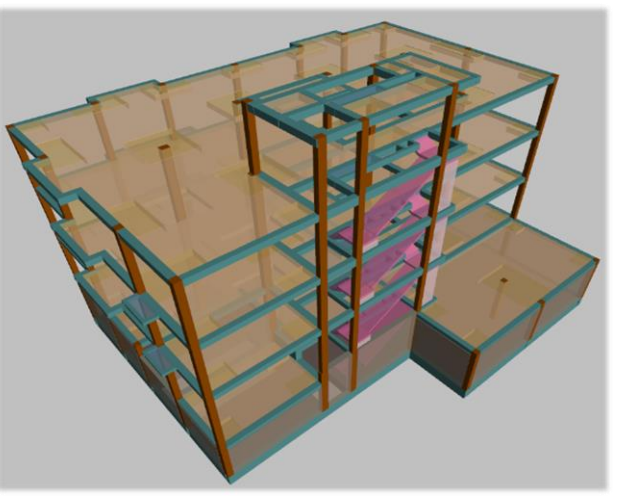

Figura 7. Modelo estructural en CYPECAD

Por último, se procede al cálculo y comprobación del modelo, según la normativa que hayamos seleccionado, en nuestro caso la EHE-08.

Una vez verificado el cumplimiento de la estructura, realizamos la exportación del modelo BIM a formato IFC y su vinculación en el archivo de Estructura de Revit, se trata de un paso opcional, pero muy recomendable para comprobar los errores que existan en nuestro modelo estructural de Revit.

Los planos de ejecución de la estructura los generaremos desde CYPECAD en formato CAD, ya que nos proporciona una información muy precisa y detallada. Estos planos se pueden incorporar a nuestro modelo BIM estructural de Revit, de esta forma, conservamos toda la información 3D y 2D en un mismo archivo.

[www.journalbim.org](http://www.journalbim.org/)

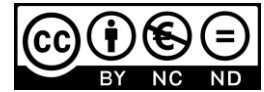

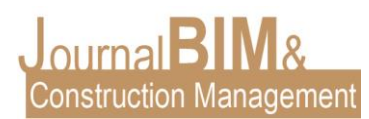

#### **2.5 MODELADO Y CÁLCULO DE LAS INSTALACIONES**

En el caso de las instalaciones, el procedimiento que se ha seguido es inverso al desarrollado en Estructuras. Primero se realiza el cálculo de las instalaciones desde el módulo de CYPECAD MEP y luego modelaremos las instalaciones en Revit a partir de las dimensiones obtenidas en dicho cálculo.

Para empezar, se importarán las plantas del edificio en formato DWG y se definirán los elementos constructivos, incluyendo la envolvente, tabiquería y los espacios interiores. En nuestro caso, hemos llevado a cabo el estudio térmico y acústico del edificio, y posteriormente el desarrollo de las instalaciones de PCI, fontanería, saneamiento, ventilación, climatización, solar térmica, gas, pararrayos y electricidad.

Por último, calculamos y comprobamos que nuestras instalaciones cumplen con la normativa establecida. Al igual que en CYPECAD, generaremos los planos de instalaciones desde CYPE y realizaremos las tareas de edición y maquetación de planos en AUTOCAD.

Como se ha comentado anteriormente, con los datos obtenidos modelamos las instalaciones en Revit. Para ello, como ocurrió en Arquitectura y Estructura, se establecen una serie de pasos previos al modelado:

- o Vinculación del modelo arquitectónico y estructural
- o Copia/Supervisión de niveles y rejillas de proyecto
- $\circ$  Configuración mecánica, tipos y preferencias de enrutamiento (tuberías, conductos, bandejas, tubos, etc.)

Una vez realizado estos pasos, podemos proceder al modelado de las instalaciones, introduciendo las familias MEP que vayamos a necesitar (equipos mecánicos y eléctricos, dispositivos eléctricos, luminarias, etc.). Además, nos podremos valer de la herramienta copiar/supervisar para incorporar los elementos necesarios en la instalación, que ya estén modelados en el modelo de arquitectura, tales como los aparatos sanitarios.

También se incluirán anotaciones y etiquetas a los elementos de cada instalación cuando sea necesario (cotas, dimensiones, pendientes, comentarios, etc.).

A la importancia del uso de Plantillas de vista y organización del Navegador de proyectos, hay que añadir la creación y gestión de Filtros de vista, que nos va a permitir visualizar y ocultar las instalaciones en la vista aplicada según nos convenga.

Por último, generamos los planos de ejecución de instalaciones con las vistas que hemos ido creando, a estos planos les podemos añadir leyendas, esquemas, detalles constructivos, etc., para completarlos.

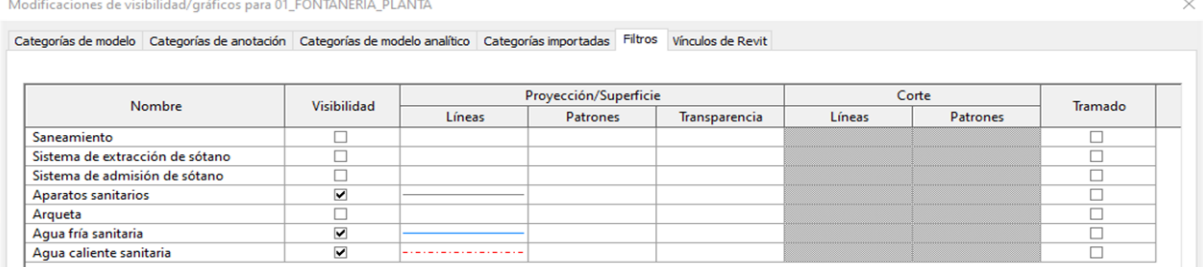

Figura 8. Filtros de vista por instalación

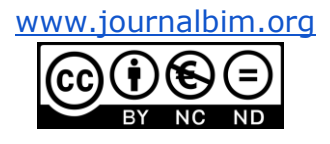

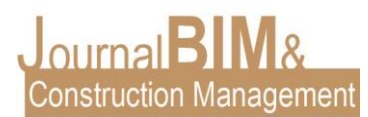

## **2.6 COORDINACIÓN 3D**

Una vez generados los modelos de Arquitectura, Estructura e Instalaciones, procedemos a la detección de colisiones de los elementos entre sí. Esta coordinación de modelos se puede realizar desde NAVISWORKS, permitiendo vincular archivos de Revit (RVT) y de CYPE (IFC). La principal función de este software es la generación de informes de detección de interferencias entre los distintos modelos, que podrán ser exportados y enviados a los responsables correspondientes para su corrección.

|                              |                                                                               |                                        |                                                                             |                           | Autodesk Navisworks Manage 2019 (VERSIÓN DEL ESTUDIANTE) c08-application_CLG_20151008_002.rwf |                     | Escriba palabra clave o frase     | $HR \rightarrow \frac{1}{2}$ $\frac{1}{2}$ clucenal<br>$m$ and $n$ |           | $\Box$<br>$\times$ |
|------------------------------|-------------------------------------------------------------------------------|----------------------------------------|-----------------------------------------------------------------------------|---------------------------|-----------------------------------------------------------------------------------------------|---------------------|-----------------------------------|--------------------------------------------------------------------|-----------|--------------------|
| Inicio                       | Punto de vista Revisar                                                        | Animación<br>Vista                     | Salida BIM 360                                                              | Renderizar                |                                                                                               |                     |                                   |                                                                    |           | $\bullet$          |
| Ed Actualizar                |                                                                               | hł                                     | $\mathfrak{S}_k$ Seleccionar todo $\cdot$ $\mathfrak{S}_k$ Buscar elementos | $-4$                      | <b>B</b> Requerin                                                                             | & Vinculos          | ď,<br>噐<br>- 10                   | Autodesk Rendering                                                 |           | G                  |
| Restablecer todo .<br>Añadir |                                                                               | Seleccionar<br>Guardar                 | Seleccionar mismo · Búsqueda rápid CP                                       | Ocultar                   | Ocultar no seleccionados                                                                      | Propiedades rápidas | TimeLiner Quantification<br>Clash | 99 Animator<br>$\frac{64}{94}$                                     | DataTools | App Manager        |
| Opciones de archivo          |                                                                               | selección                              | Arbol de selección                                                          | $\odot$ Conj - $\odot$    | Mostrar todos -                                                                               | Propiedades         | <b>Detective</b>                  | 仓<br><b>图</b> Scripter                                             |           |                    |
| Proyecto -                   |                                                                               |                                        | Seleccionar y buscar                                                        |                           | Visibilidad                                                                                   | Mostrar             |                                   | Herramientas                                                       |           |                    |
| <b>Clash Detective</b>       |                                                                               |                                        |                                                                             |                           | $\vee$ X                                                                                      |                     |                                   |                                                                    |           |                    |
|                              | ▽ 1st Mech vs. Struc<br>Última ejecución: Junes. 18 de marzo de 2019 20:23:34 |                                        |                                                                             |                           |                                                                                               |                     |                                   |                                                                    |           |                    |
|                              | Conflictos: Total: 138 (abiertos: 138 cerrados: 0)                            |                                        |                                                                             |                           |                                                                                               |                     |                                   |                                                                    |           |                    |
|                              | Reglas Seleccionar Resultados Informe                                         |                                        |                                                                             |                           |                                                                                               |                     |                                   |                                                                    |           |                    |
|                              |                                                                               |                                        |                                                                             |                           |                                                                                               |                     |                                   |                                                                    |           |                    |
| Nuevo grupo                  | 61 F.                                                                         | R <sub>m</sub> Adignar<br>$2 \times 1$ |                                                                             | TR Ninguno v Life<br>嗽    | Volver a ejecutar prueba                                                                      |                     |                                   |                                                                    |           |                    |
| conuntos<br>Nombre           | <b>IOD</b> Estado                                                             | Encontrado                             | Aprobado Aprobado                                                           | Descripción Asi Distancia |                                                                                               |                     |                                   |                                                                    |           |                    |
| Conflicto1                   | Activo                                                                        | 17:46:59 08-10-2015                    |                                                                             | <b>Estático</b>           | Config<br>$-0.800$ m                                                                          |                     |                                   |                                                                    |           |                    |
| Conflicto2                   | Activo                                                                        | $-17:46:5908-10-2015$                  |                                                                             | Estático                  | $-0,600$ m                                                                                    |                     |                                   |                                                                    |           |                    |
| Conflicto3                   | Activo                                                                        | $-17:46:5908-10-2015$                  |                                                                             | Estático                  | $-0.600$ m                                                                                    |                     |                                   |                                                                    |           |                    |
| Conflicto4                   | <b>Activo</b>                                                                 | $-17:46:5908-10-2015$                  |                                                                             | Estático                  | $-0.291$ m<br>s.                                                                              |                     |                                   |                                                                    |           |                    |
| Conflicto5                   | Activo                                                                        | $-17:46:5908-10-2015$                  |                                                                             | Estático                  | $-0.281$ m                                                                                    |                     |                                   |                                                                    |           |                    |
| Conflicto6                   | Activo                                                                        | $-17:46:5908-10-2015$                  |                                                                             | Estático                  | $-0,280$ m                                                                                    |                     |                                   |                                                                    |           |                    |
| Conflicto7                   | Activo                                                                        | $-17:46:5908-10-2015$                  |                                                                             | Estático                  | $-0.266$ m                                                                                    |                     |                                   |                                                                    |           |                    |
| Conflicto8                   | Activo                                                                        | $-17:46:5908-10-2015$                  |                                                                             | Estático                  | $-0.256$ m                                                                                    |                     |                                   |                                                                    |           |                    |
| Conflicto9                   | Activo                                                                        | $-17:46:5908-10-2015$                  |                                                                             | Estático                  | $-0.253$ m                                                                                    |                     |                                   |                                                                    |           |                    |
| Conflicto10                  | Activo                                                                        | $-17:46:5908-10-2015$                  |                                                                             | Estático                  | $-0,249$ m                                                                                    |                     |                                   |                                                                    |           |                    |
| Conflicto11                  | Activo                                                                        | $-17:46:5908-10-2015$                  |                                                                             | Estático                  | $-0.214$ m                                                                                    |                     |                                   |                                                                    |           |                    |
| Conflicto12                  | Activo                                                                        | $-17:46:5908-10-2015$                  |                                                                             | Estático                  | $-0,207$ m                                                                                    |                     |                                   |                                                                    |           |                    |
| Conflicto13                  | Activo                                                                        | $-17:46:5908-10-2015$                  |                                                                             | Estático                  | $-0.207$ m                                                                                    |                     |                                   |                                                                    |           |                    |
| Conflicto14                  | Activo                                                                        | $-17:46:5908-10-2015$                  |                                                                             | Estático                  | $-0.205$ m                                                                                    |                     |                                   |                                                                    |           |                    |
| Conflicto15                  | Activo                                                                        | $-17:46:5908-10-2015$                  |                                                                             | Estático                  | $-0,201$ m                                                                                    |                     |                                   |                                                                    |           |                    |
| Conflicto16                  | Activo                                                                        | $-17:46:5908-10-2015$                  |                                                                             | Estático                  | $-0.200$ m                                                                                    |                     |                                   |                                                                    |           |                    |
| Conflicto17                  | Activo                                                                        | $-17:46:5908-10-2015$                  |                                                                             | Estático                  | $-0.200$ m                                                                                    |                     |                                   |                                                                    |           |                    |
| Conflicto18                  | Activo                                                                        | $-17:46:5908-10-2015$                  |                                                                             | Estático                  | $-0.200$ m                                                                                    |                     |                                   |                                                                    |           |                    |
| Conflicto19                  | <b>Activo</b>                                                                 | $-17:46:5908-10-2015$                  |                                                                             | Estático                  | $-0.200$ m                                                                                    |                     |                                   |                                                                    |           |                    |
| Conflicto20                  | Activo                                                                        | $+ 17:46:5908-10-2015$                 |                                                                             | Estático                  | $-0,200$ m                                                                                    |                     |                                   |                                                                    |           |                    |
| Conflicto21                  | Artium.                                                                       | $-17:46:59.08-10-2015$                 |                                                                             | Fetátion.                 | $-0.200$ m.                                                                                   |                     |                                   |                                                                    |           |                    |
| A Elementos                  |                                                                               |                                        |                                                                             |                           |                                                                                               |                     |                                   |                                                                    |           |                    |
| Preparado                    |                                                                               |                                        |                                                                             |                           |                                                                                               |                     |                                   | $  $ 1de1 $  $ $  $                                                |           | 0.733              |

Figura 9. Clash Detective

#### **2.7 MEDICIONES Y PRESUPUESTO**

La generación de las Mediciones y el Presupuesto se realiza desde el Generador de Presupuestos de CYPE, proporcionándonos una medición y presupuesto estimados en base a las características de la edificación de una manera rápida y sencilla, cabe destacar, que esta solución solo está disponible para tipologías de uso residencial. Una vez obtenidos los resultados (PEM-VMD-Índice de Sostenibilidad), procedemos a la exportación a Arquímedes, permitiéndonos la modificación de precios y mediciones. Desde Arquímedes, utilizaremos el complemento de Revit - CYPE, por el cual cruzamos el modelo BIM con el presupuesto, de esta manera, conseguimos unas cantidades más ajustadas a la realidad basadas en nuestro propio modelo. Por último, extraemos los listados en el formato de Mediciones y Presupuesto según el CTE.

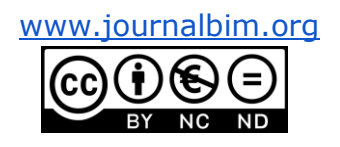

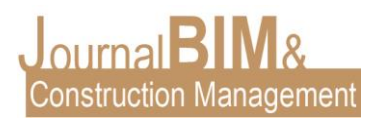

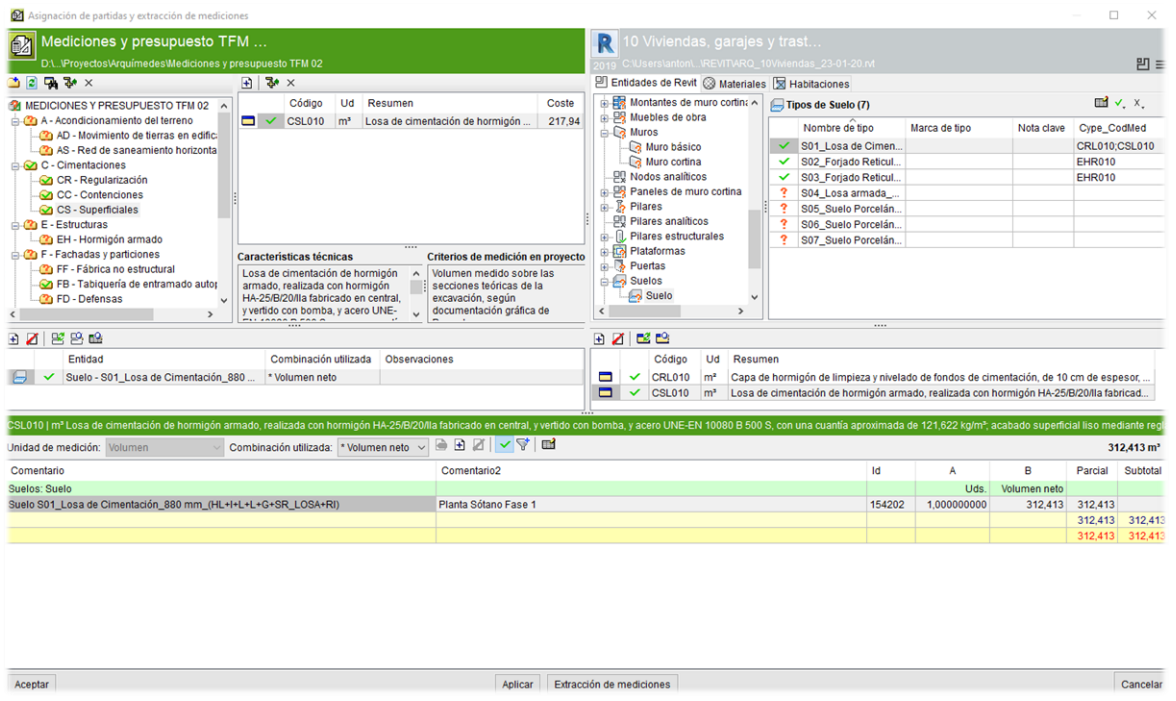

Figura 10. Complemento REVIT-CYPE ARQUÍMEDES

#### **2.8 MEMORIA DEL PROYECTO**

La justificación del CTE y la generación de todos los documentos que componen la Memoria del Proyecto de ejecución se realiza mediante el módulo de Memoria del Proyecto según CTE de CYPE, mediante la vinculación, como obras asociadas, de los archivos generados en los módulos de CYPE, descritos anteriormente:

- o Arquímedes
- o CYPECAD MEP
- o CYPECAD
- o Generador de Presupuestos

El software genera de manera automática la mayor parte de la memoria, el resto de datos a cumplimentar se rellenan de manera sencilla, a través del asistente de Memorias de CYPE. Por último, se exporta el Proyecto básico y Ejecución en formato PDF o WORD, el cual podremos editar.

#### **3. RESULTADOS**

En este apartado, se presentará una muestra reducida de los resultados obtenidos gracias a la metodología que hemos descrito anteriormente.

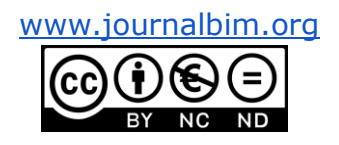

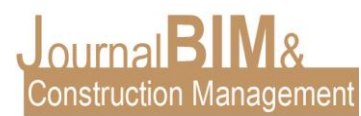

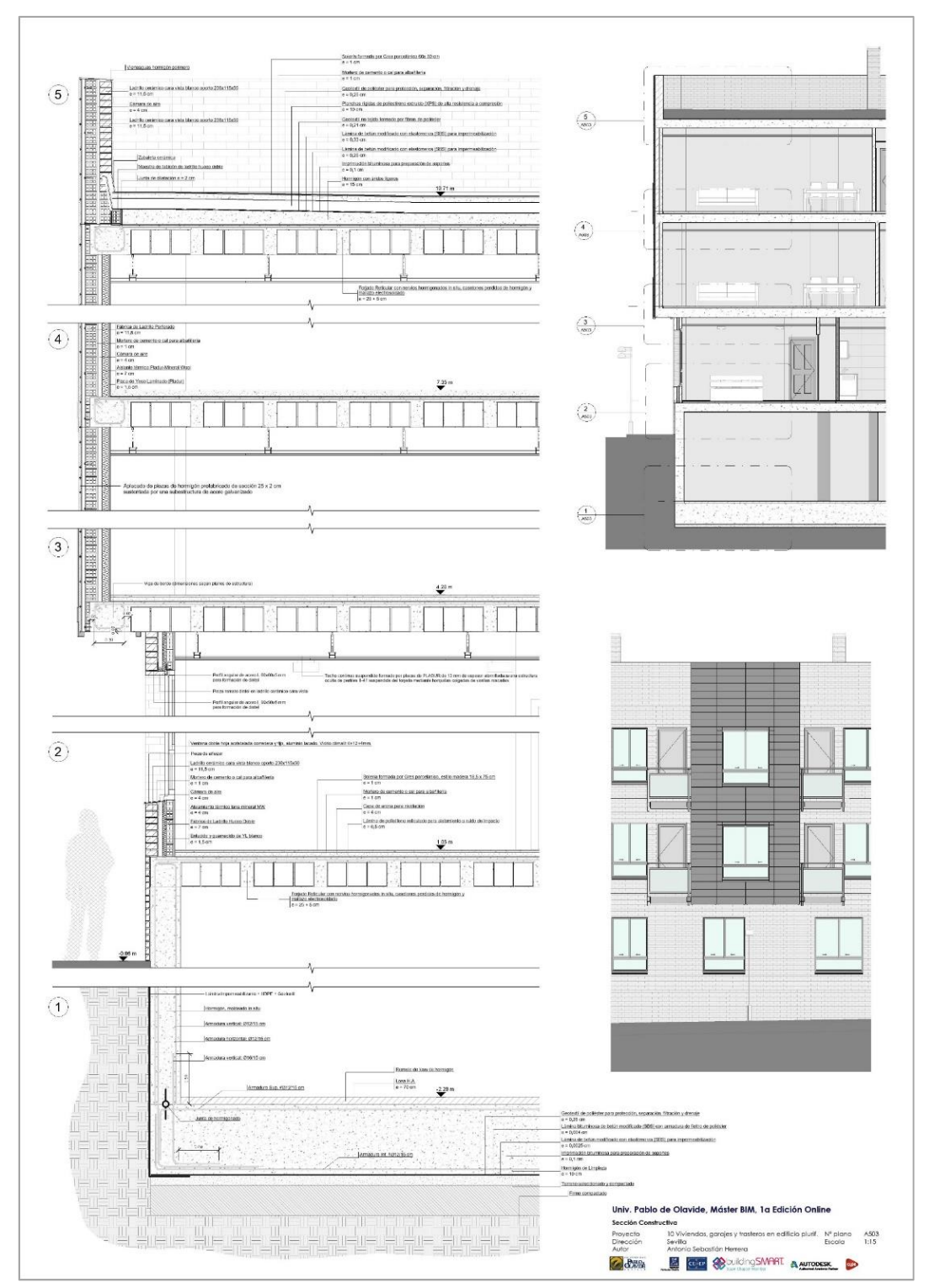

# **3.1 DOCUMENTACIÓN GRÁFICA**

Figura 11. Sección constructiva realizada desde Revit

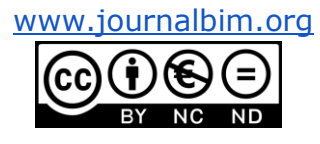

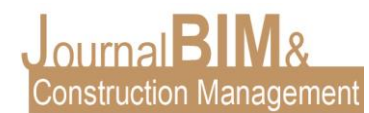

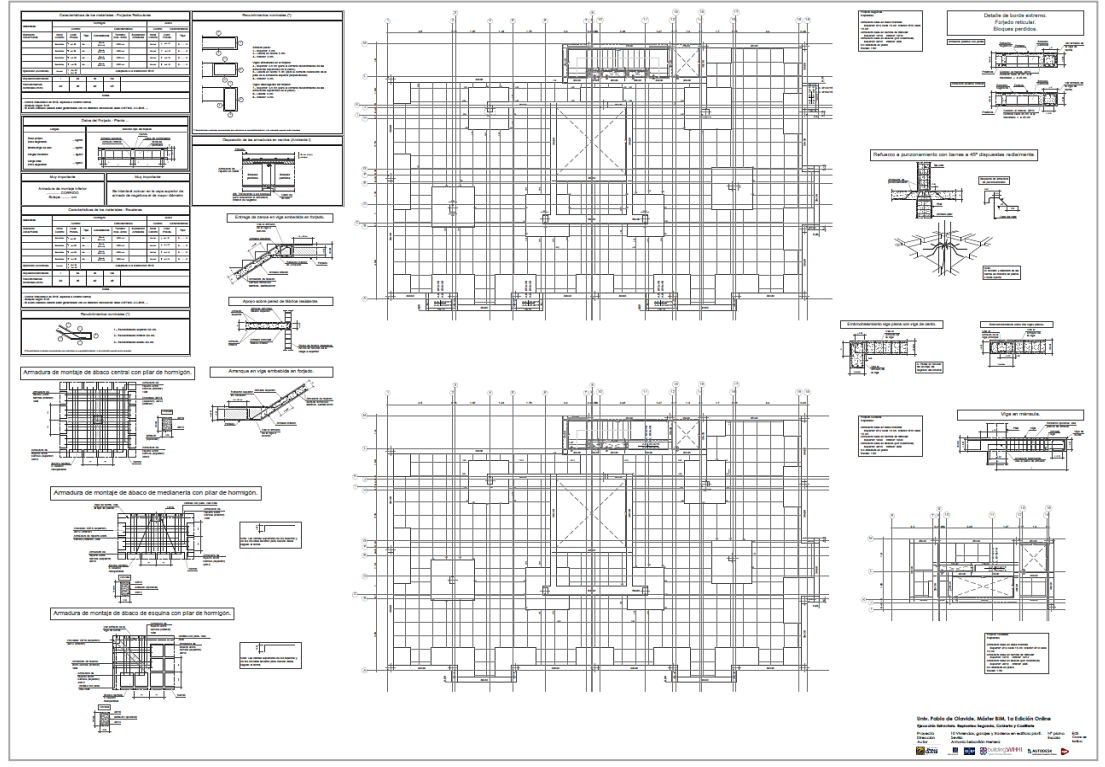

Figura 12. Plantas con armados, detalles constructivos y tablas con especificaciones generadas en CYPECAD

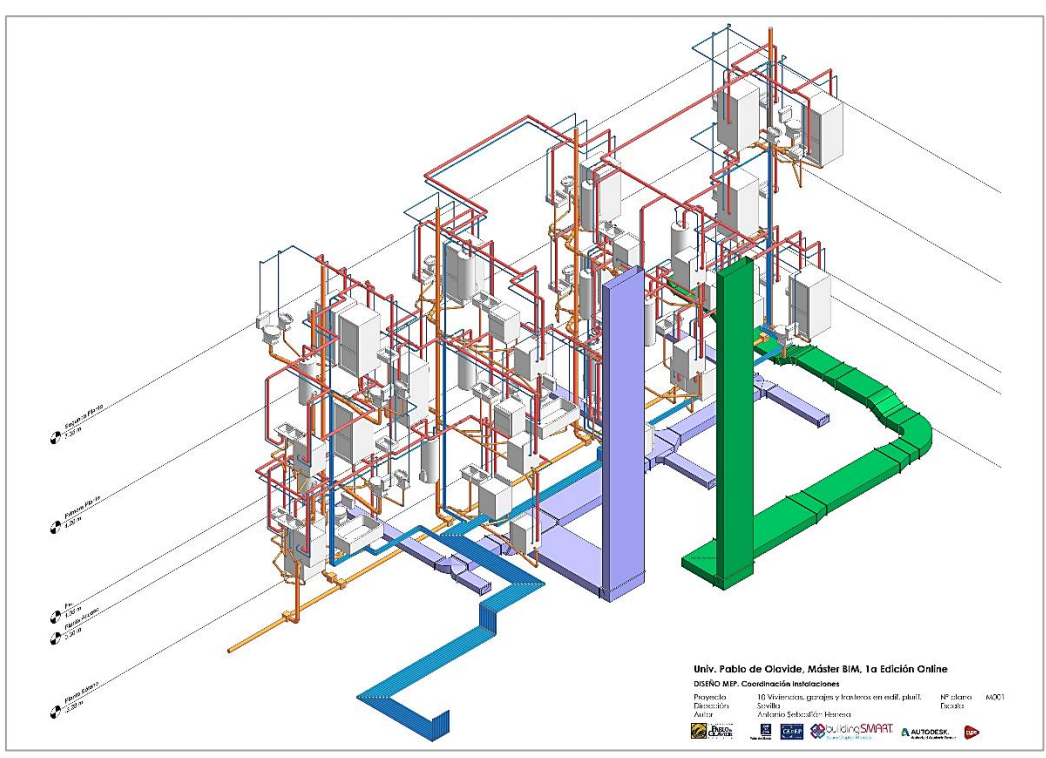

Figura 13. Vista 3D de coordinación de instalaciones generada en Revit

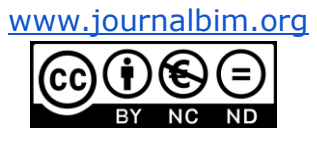

JournalBIM Vol.3 (2021)

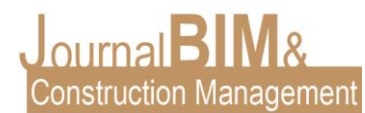

#### **3.2 REALIDAD VIRTUAL**

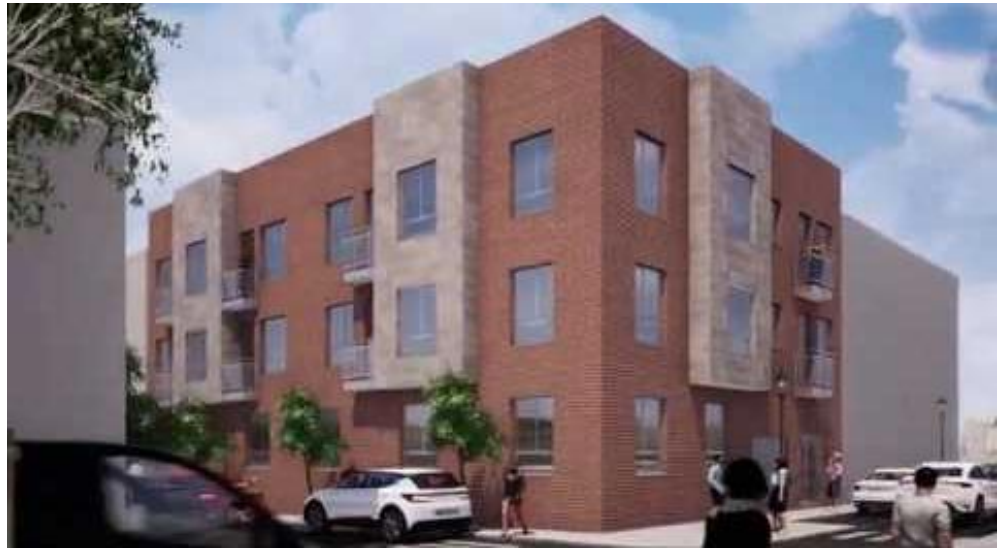

Figura 14. Video realizado en Twinmotion

### **4. CONCLUSIONES**

Tras la realización del presente TFM se pueden extraer diversas conclusiones acerca del uso de la metodología BIM en la actualidad, algunas de ellas se explican a continuación:

- Aportaciones:
	- Proporcionar una extracción y elaboración de documentación de mayor precisión y valor añadido.
	- Aunque se sigue trabajando con documentos separados (planos, memorias, mediciones, etc.), se trata de un único modelo BIM quien alimenta los mismos, reduciendo considerablemente las posibles incongruencias que pudiera existir en los distintos documentos.
	- Optimización del tiempo gracias a los múltiples usos del modelo 3D.
	- Disminución de costes y un mayor control sobre el proyecto, debido principalmente a la detección anticipada de posibles problemas que puedan darse más adelante en la fase de construcción.
- Limitaciones:
	- La interoperabilidad es uno de los aspectos que deben trabajarse, ya que existen dificultades a la hora de trabajar con diferentes herramientas con carácter colaborativo, como se ha experimentado a lo largo de la realización del trabajo, en el caso de CYPE con Revit.

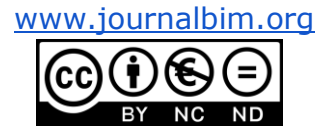

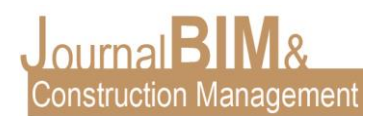

- A la formación específica para modelar y dominar su uso, hay que añadirle la experiencia profesional y los conocimientos en construcción que demandan las empresas para trabajar en cualquier equipo que utilice la metodología BIM, ya que "*se modela como se construye*".
- Se requiere de importantes inversiones tanto en la adquisición de softwares BIM como también, en la actualización de equipos informáticos, que deben ser capaces de soportar la información contenida en los modelos 3D.
- La práctica profesional, me ha enseñado que la falta de experiencia en BIM provoca que no se le saque el máximo rendimiento a esta metodología a la hora de su aplicación en proyectos.

### **5. REFERENCIAS BIBLIOGRÁFICAS**

Fuentes Giner, B. (2014) Impacto del BIM en el proceso constructivo español. Cuadernos EUBIM.

Guías uBIM. BuildingSMART Spanish Chapter, 2014

Ayats, C. (2015). Lean: Diseño y construcción. España: Círculo Rojo.

Reyes Rodríguez, Antonio Manuel. CYPECAD MEP Instalaciones del edificio. ANAYA Multimedia. Madrid 2013.

Autodesk Revit. <https://knowledge.autodesk.com/support/revit-products/learn>

Revit MEP. <http://revitmep.es/>

María Lucrecia Real.<http://lucreciareal.blogspot.com/>

Comisión es.BIM, "Guía para la realización del plan de ejecución BIM," 2017.

CTE: Código Técnico de la Edificación. Normativa española. Disponible en: <https://www.codigotecnico.org/>

EHE-08: Instrucción de hormigón estructural EHE. Disponible en: [https://www.mitma.gob.es/organos-colegiados/mas-organos-colegiados/comision](https://www.mitma.gob.es/organos-colegiados/mas-organos-colegiados/comision-permanente-del-hormigon/cph/instrucciones/ehe-08-version-en-castellano)[permanente-del-hormigon/cph/instrucciones/ehe-08-version-en-castellano](https://www.mitma.gob.es/organos-colegiados/mas-organos-colegiados/comision-permanente-del-hormigon/cph/instrucciones/ehe-08-version-en-castellano)

CYPE INGENIEROS. Manual de usuario de Arquímedes. Disponible en: [http://manual.arquimedes.cype.es/#Visualizacion\\_descarga\\_manual\\_arquimedes](http://manual.arquimedes.cype.es/#Visualizacion_descarga_manual_arquimedes)

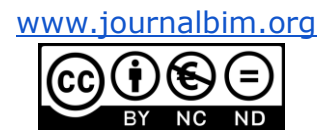